Join the conversation #AU2015

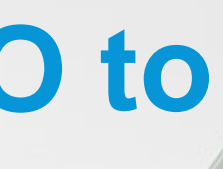

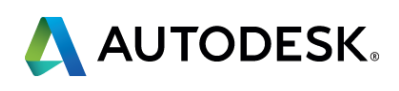

## **Integrating .NET Code with AutoCAD I/O to Add Design Intelligence to Your Website**

### Kean Walmsley

Software Architect, Autodesk [@keanw](http://twitter.com/keanw)

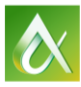

AUTODESK UNIVERSITY 2015

Over the last decade or so, software developers have amassed a significant amount of intellectual property harnessing AutoCAD's .NET API. AutoCAD I/O enables standard AutoCAD software commands, as well as those implemented in .NET, to be executed in the cloud, generating results that you can integrate into your own business-to-business or business-tocustomer website.

This class will take a concrete example of a .NET application creating custom jigsaw puzzles inside AutoCAD software. During the class we will show how to move the core implementation to AutoCAD I/O via the Core Console, and then make use of this to power a new business-to-customer website. Potential customers will be able to specify custom designs for jigsaw puzzles and visualize the results before finalizing their orders.

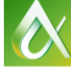

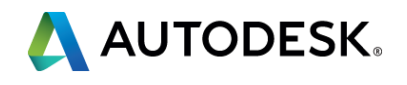

### **Class summary**

At the end of this class, you will be able to:

- Get started with the AutoCAD I/O service
- Learn how to take existing AutoCAD .NET applications and create "core" modules
- Learn how to drive AutoCAD I/O with custom .NET application from a website or web service
- Learn how to integrate the results from AutoCAD I/O, displaying them via the web

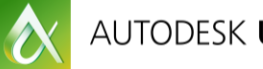

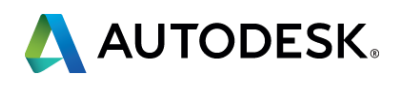

## **Key learning objectives**

# **A puzzling problem**

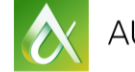

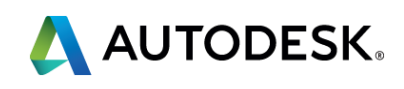

- A colleague was looking for a 60-piece, circular jigsaw puzzle
- After searching the web in vain...
- **... I wrote some code to convert curves to jigsaw patterns**

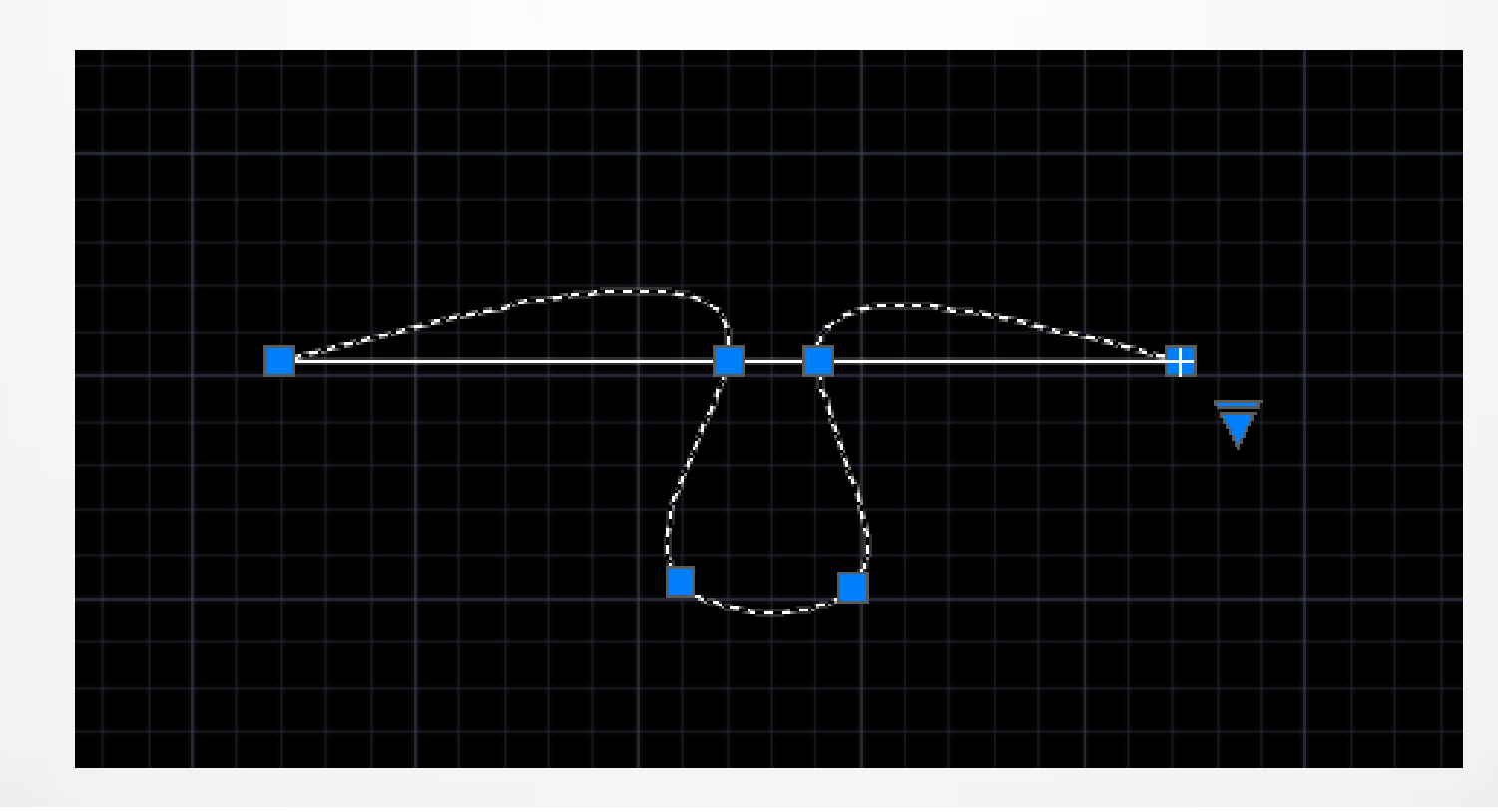

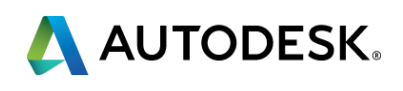

### **Inspiration**

## **• Our scenario was inspired by an internal project**

The project

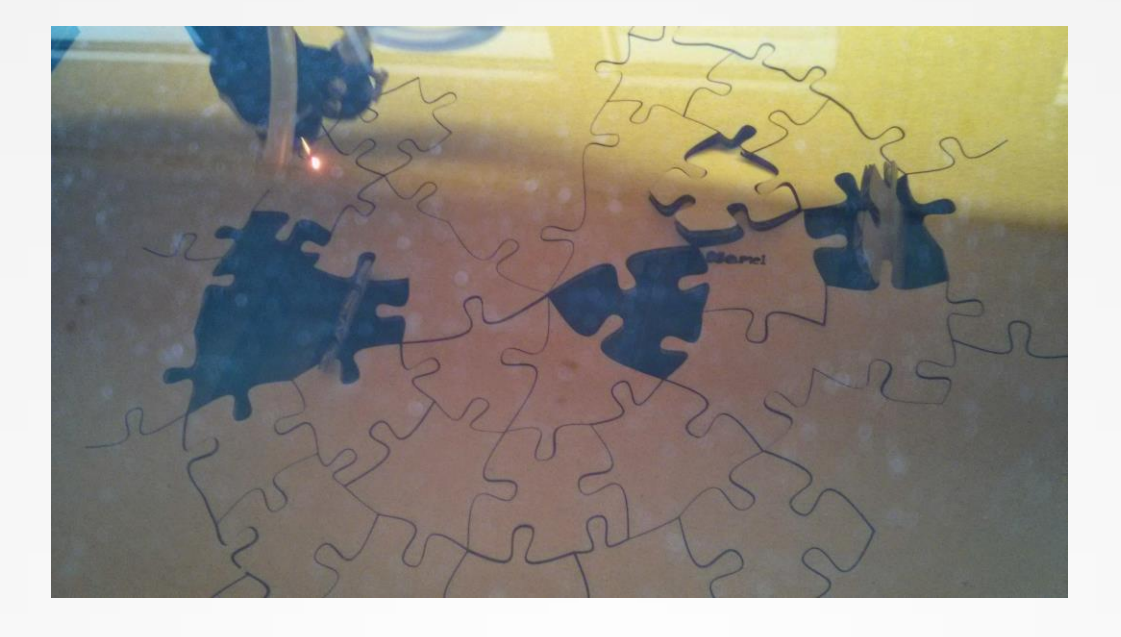

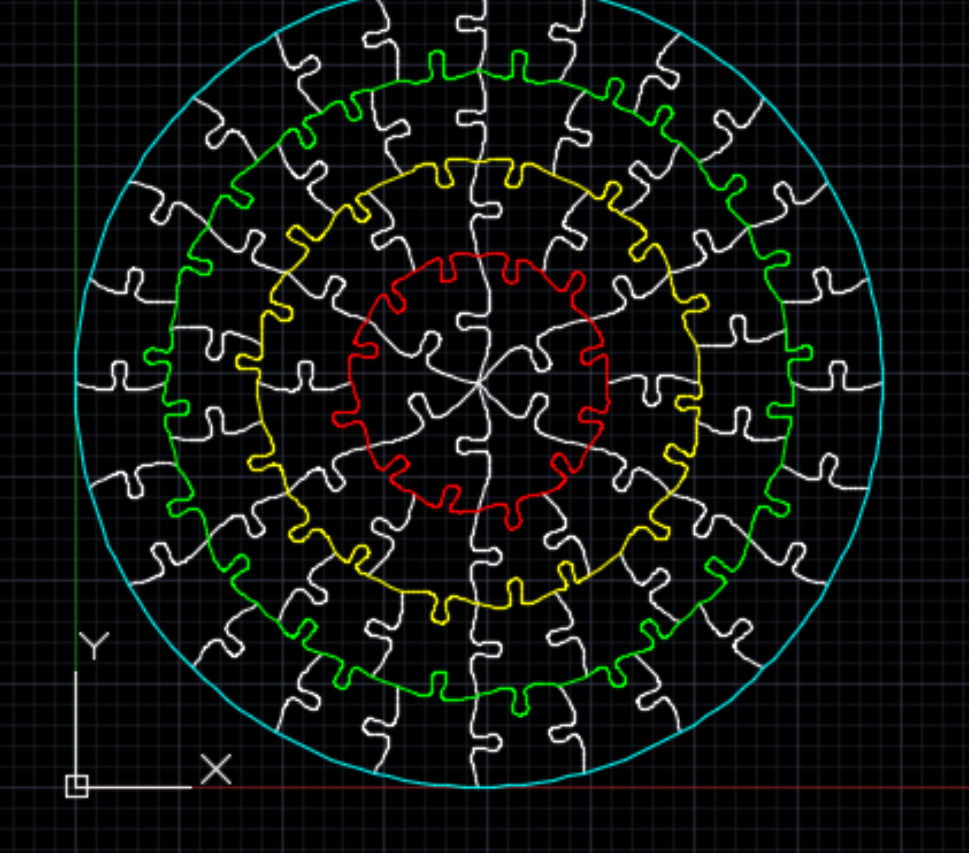

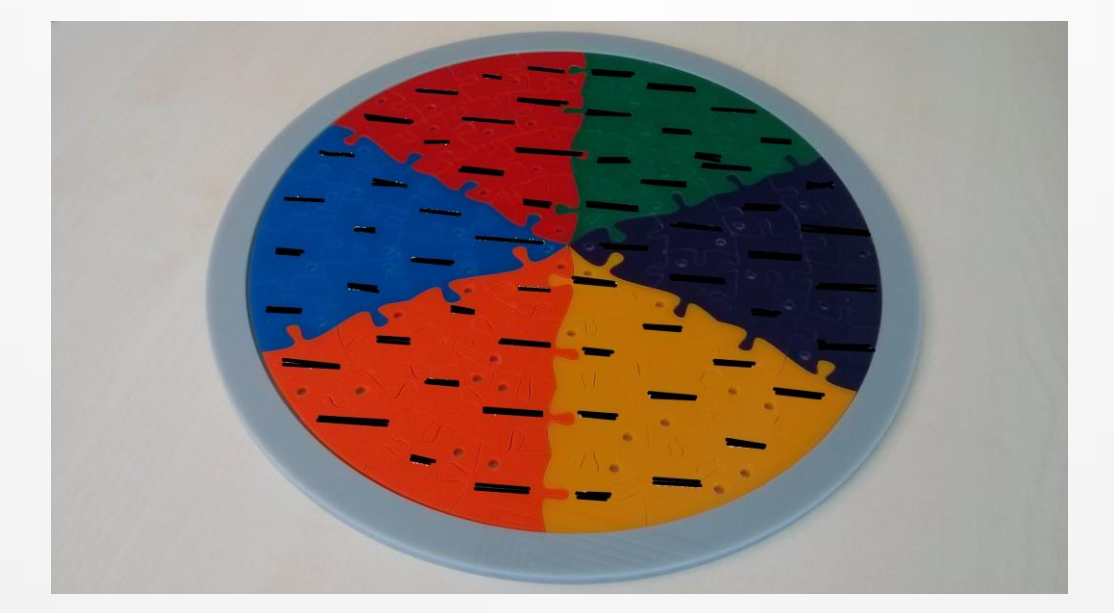

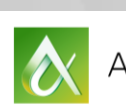

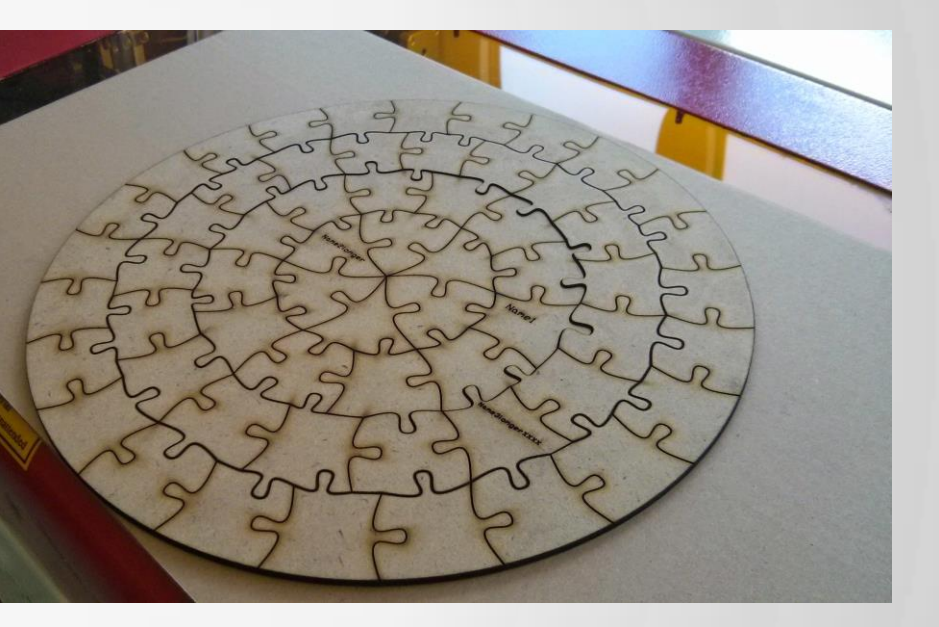

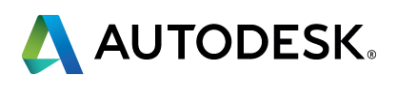

### **A command to generate a rectangular puzzle**

## ■ The JIGG command takes...

- **Width**
- **Height**
- **Number of pieces**
- And generates…
	- **A random cut pattern**

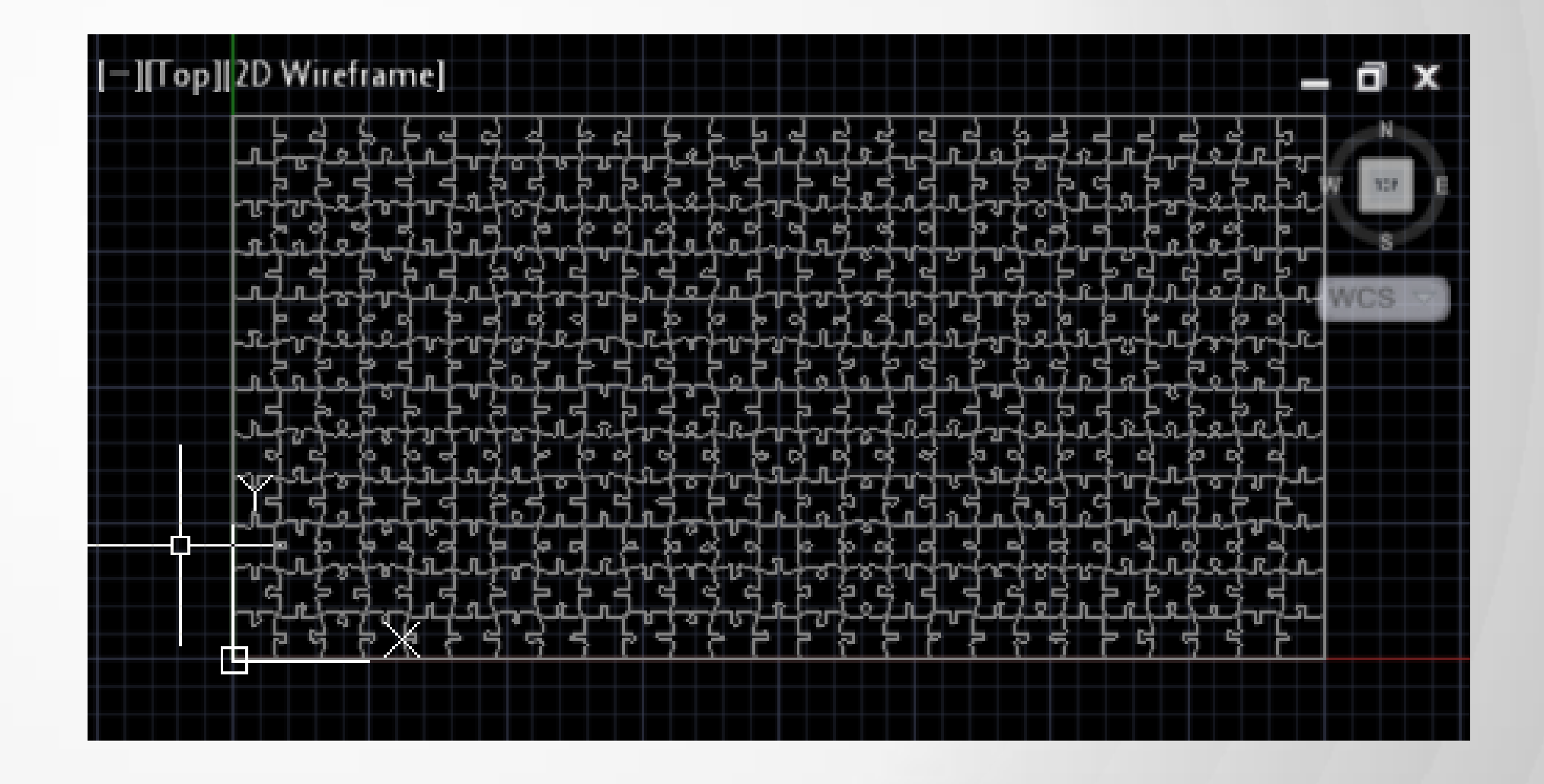

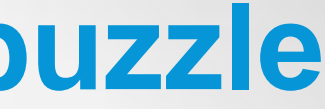

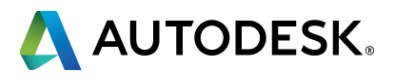

- Replace simple engraving by extracting edges from the bitmap
- Add these as 2D Solids into the DWG/DXF
	- **If turned out this didn't work with our laser cutter** 
		- **Diagonal lines across the square worked well**
		- **Can OVERKILL them to make them contiguous**

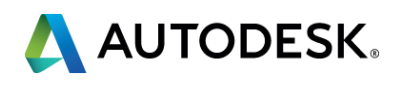

## **Taking it to the next level**

## **Engraving with a laser cutter is slooooooow**

- **There's also a manual step between phases** 
	- **Engraving is directly from a bitmap, not from DWG/DXF data**

### **The approach**

### **And so Jigsawify was born**

### **[Jigsawify.com](http://jigsawify.com/)**

- **-** Jigsaw puzzles from photos **Adjustable edge detection DWG & DXF output** 
	- **Ready to drive a laser cutter**

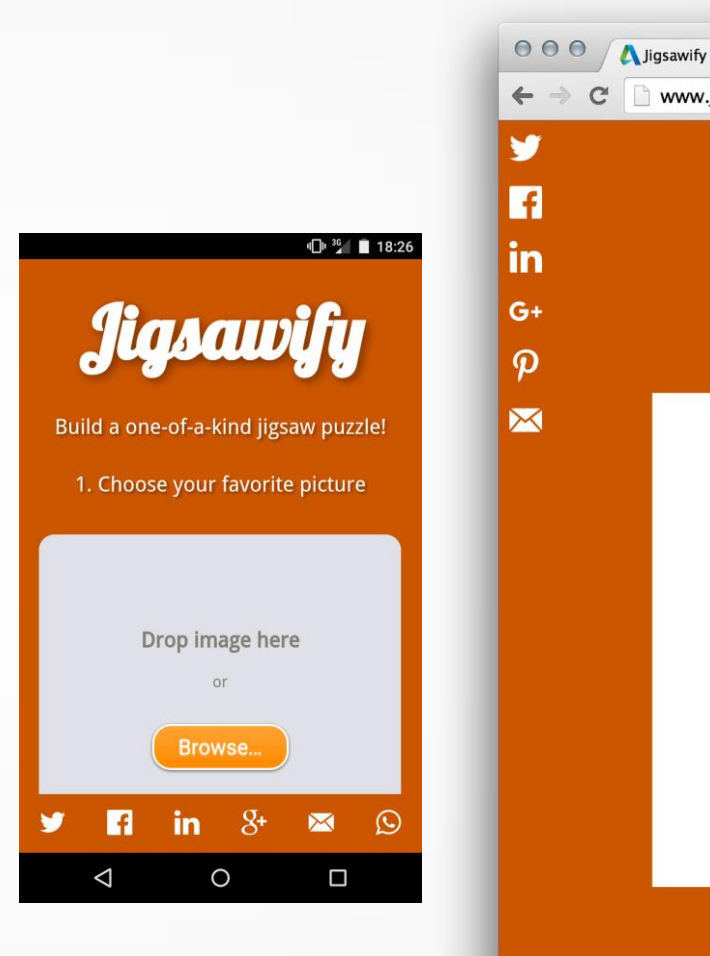

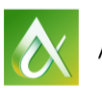

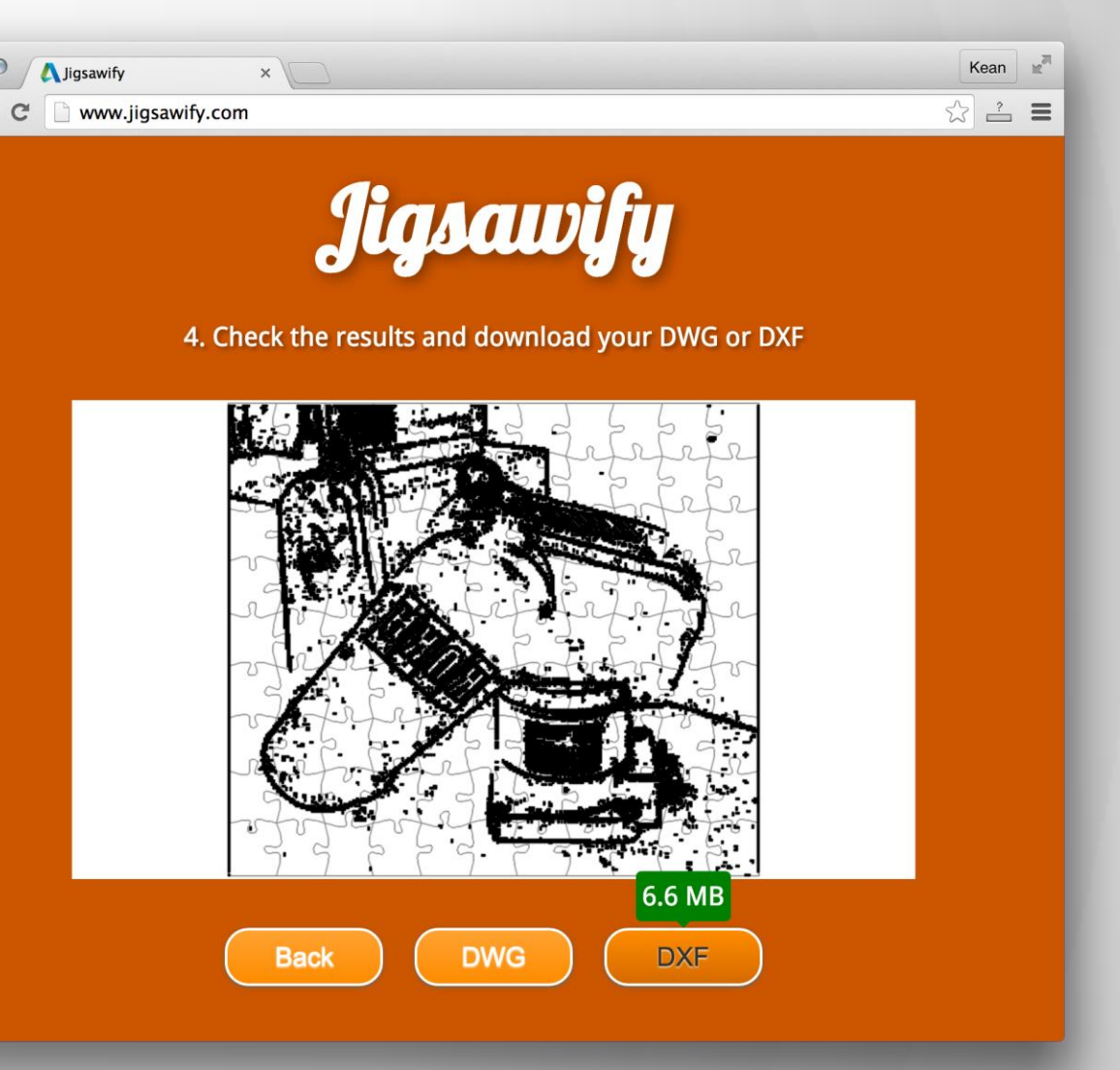

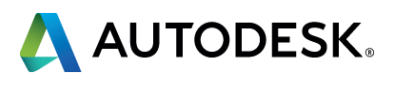

# **Getting started with AutoCAD I/O**

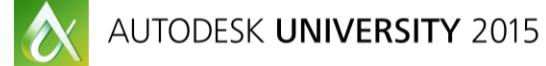

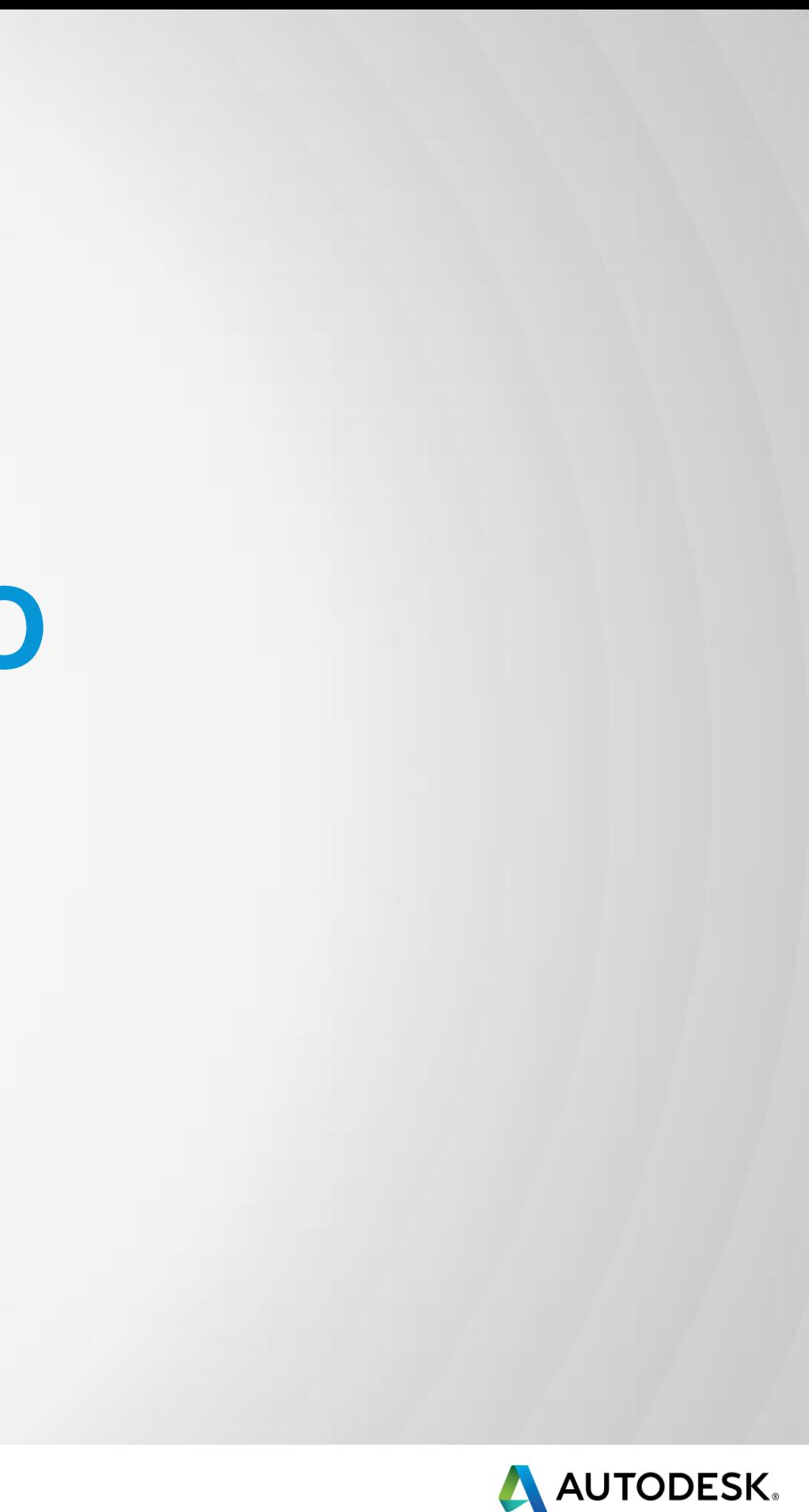

### **What is AutoCAD I/O?**

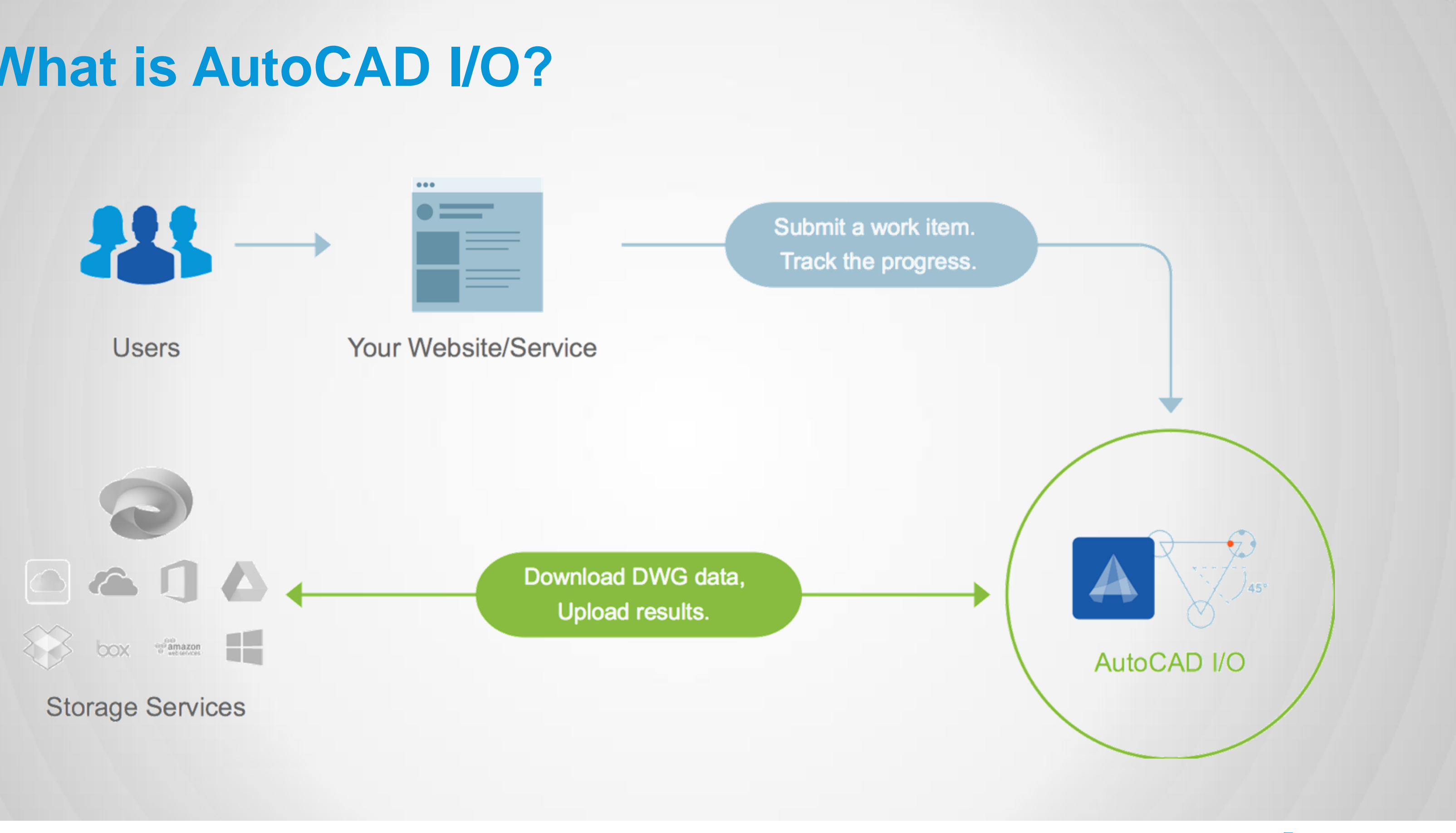

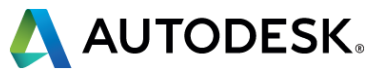

## **OK, but what is it, really?**

- A web service…
- Allowing you to batch process DWGs in the cloud...
- Running standard or custom AutoCAD commands...
- Inside the Core Console, but with additional security…
- Generating DWG, DXF or other output formats.

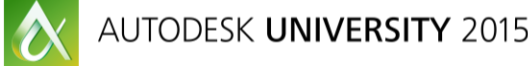

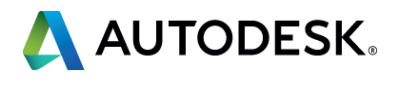

### **Getting started: credentials!**

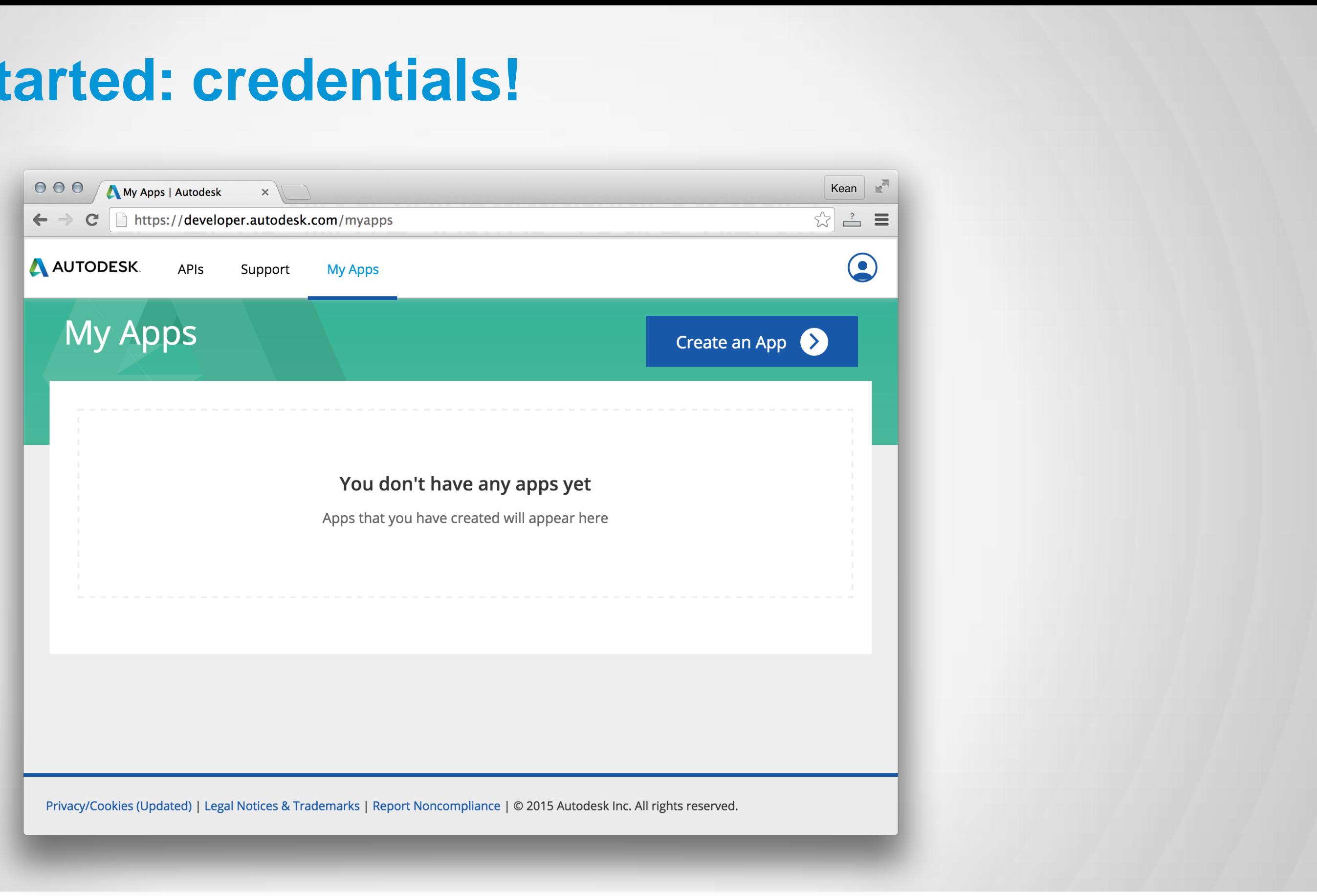

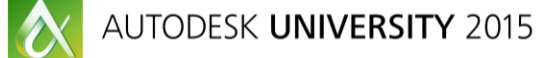

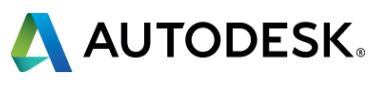

### **Creating an app**

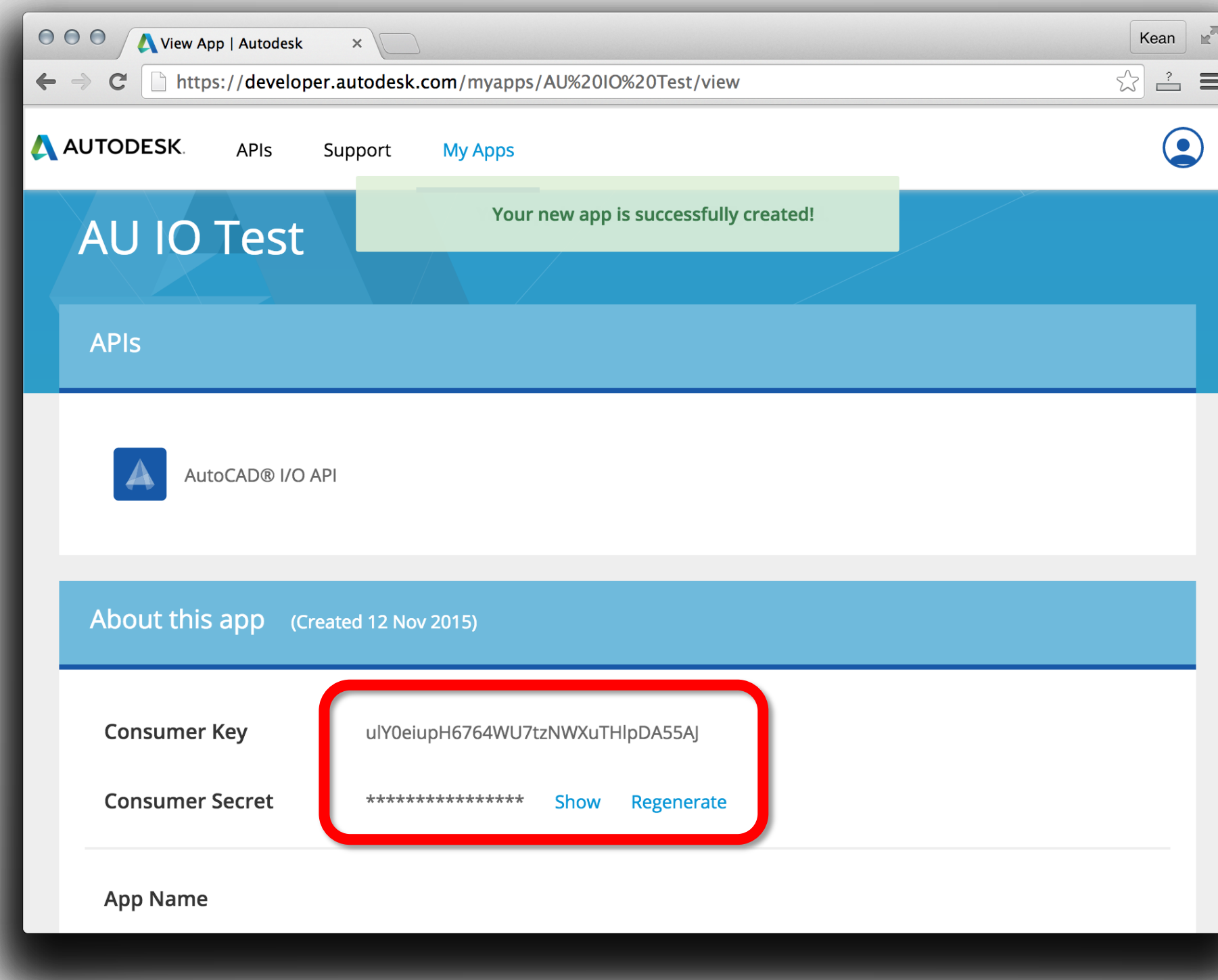

AUTODESK UNIVERSITY 2015

 $\boldsymbol{\alpha}$ 

### **Never share these! Includes embedding** directly in a DLL

 $\stackrel{?}{=}$ 

 $\odot$ 

**Hide them behind** a web-service

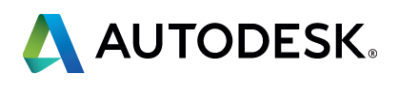

- [github.com/Developer-Autodesk/AutoCAD.io](https://github.com/Developer-Autodesk/AutoCAD.io)
- Simplest sample to get started
	- [github.com/Developer-Autodesk/autocad.io-simplest-Csharp](https://github.com/Developer-Autodesk/autocad.io-simplest-CSharp)
- **Clone it locally and insert your credentials** 
	- **Running it will create a WorkItem for an existing Activity** 
		- **PLOTTOPDF: generates a PDF file for a given DWG**

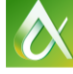

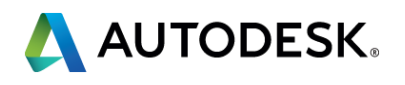

### **Start small with a simple sample**

## ■ AutoCAD I/O samples

# **Creating core modules for your .NET apps**

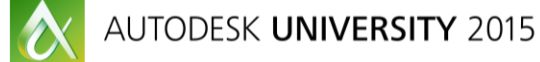

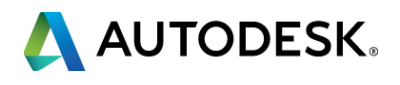

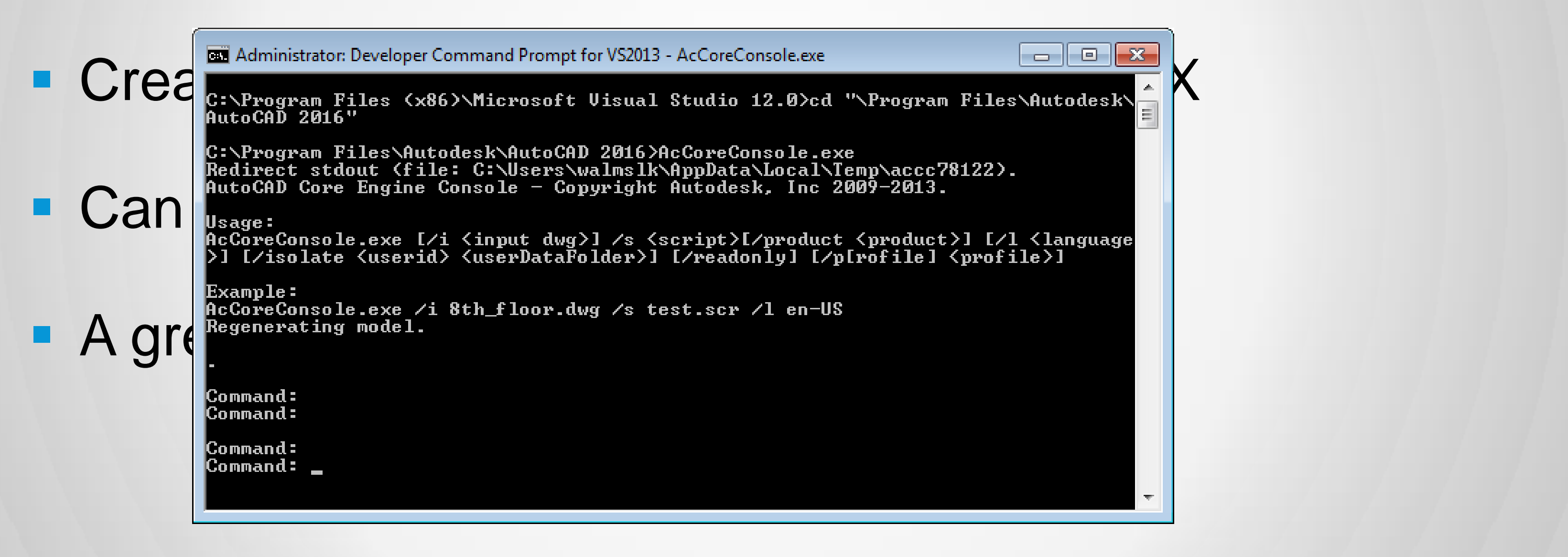

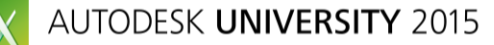

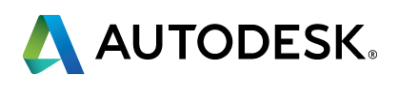

### **The Core Console**

### **Headless AutoCAD, running inside a Command Prompt**

## **Running custom AutoCAD code in AutoCAD I/O**

- **Start by making it work with the Core Console** 
	- Target *AcDbMgd.dll* and *AcCoreMgd.dll* but not *AcMgd.dll*
	- Command-line/canvas selection UI only
		- **Editor.GetXxx() functions**
- A few changes needed for AutoCAD I/O…
	- **Runs with limited local privileges: no direct network access** 
		- **The CoreRunner process downloads any remote content needed**
	- Command parameters encoded as (e.g.) JSON
		- Use Editor. GetString() to get the location of the JSON file

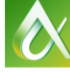

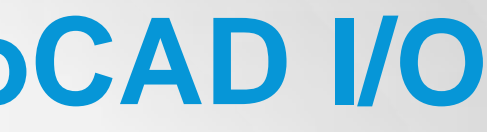

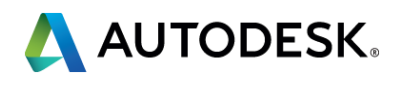

# **Creating a custom Activity with a .NET AppPackage**

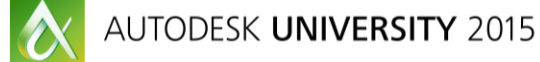

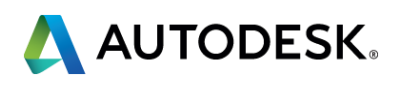

## **Administering AppPackages and Activities**

- **Typically use a console app for administration** 
	- **Embeds your credentials locally**
	- Never gets distributed to customers
- Simplest approach: clone and modify another sample
	- [github.com/Developer-Autodesk/autocad.io-custom-activity](https://github.com/Developer-Autodesk/autocad.io-custom-activity-apppackage-CSharp)[apppackage-Csharp](https://github.com/Developer-Autodesk/autocad.io-custom-activity-apppackage-CSharp)
	- **Builds your "CRX app" and uploads it as a Zipped AppPackage** 
		- Creates a corresponding Activity that makes use of it

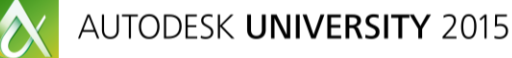

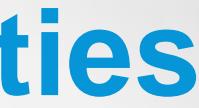

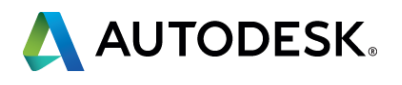

# **Calling a custom Activity from your web-site**

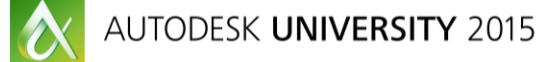

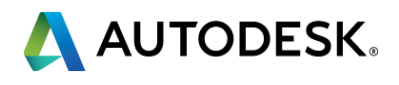

- Your web-page cannot call directly into AutoCAD I/O **Embedding of credentials being the primary reason**
- Can use lots of server-side technologies for this ASP.NET is a popular choice for existing .NET developers
- **Your web-service will need an authorization token** 
	- Requests it from the authentication API using your credentials
	- **Uses it to sign the various AutoCAD I/O requests**

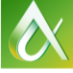

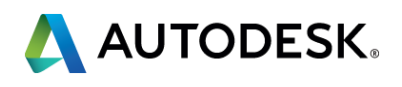

## **You're going to need a web-service**

- **Jigsawify.com uses Node.js for server-side JavaScript** 
	- Same edge detection code as the browser
- Web-service uses POST to create WorkItems
	- <https://developer.autodesk.com/autocad.io/us-east/v2/WorkItems>
	- **Authorization headers**
	- OData 4.0 payload for parameters
- **Checks status using GET** Same URL + "(Id=12345678)"

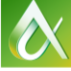

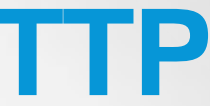

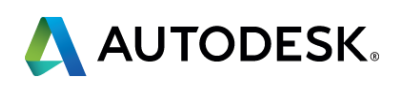

### **Web-service manages WorkItems via HTTP**

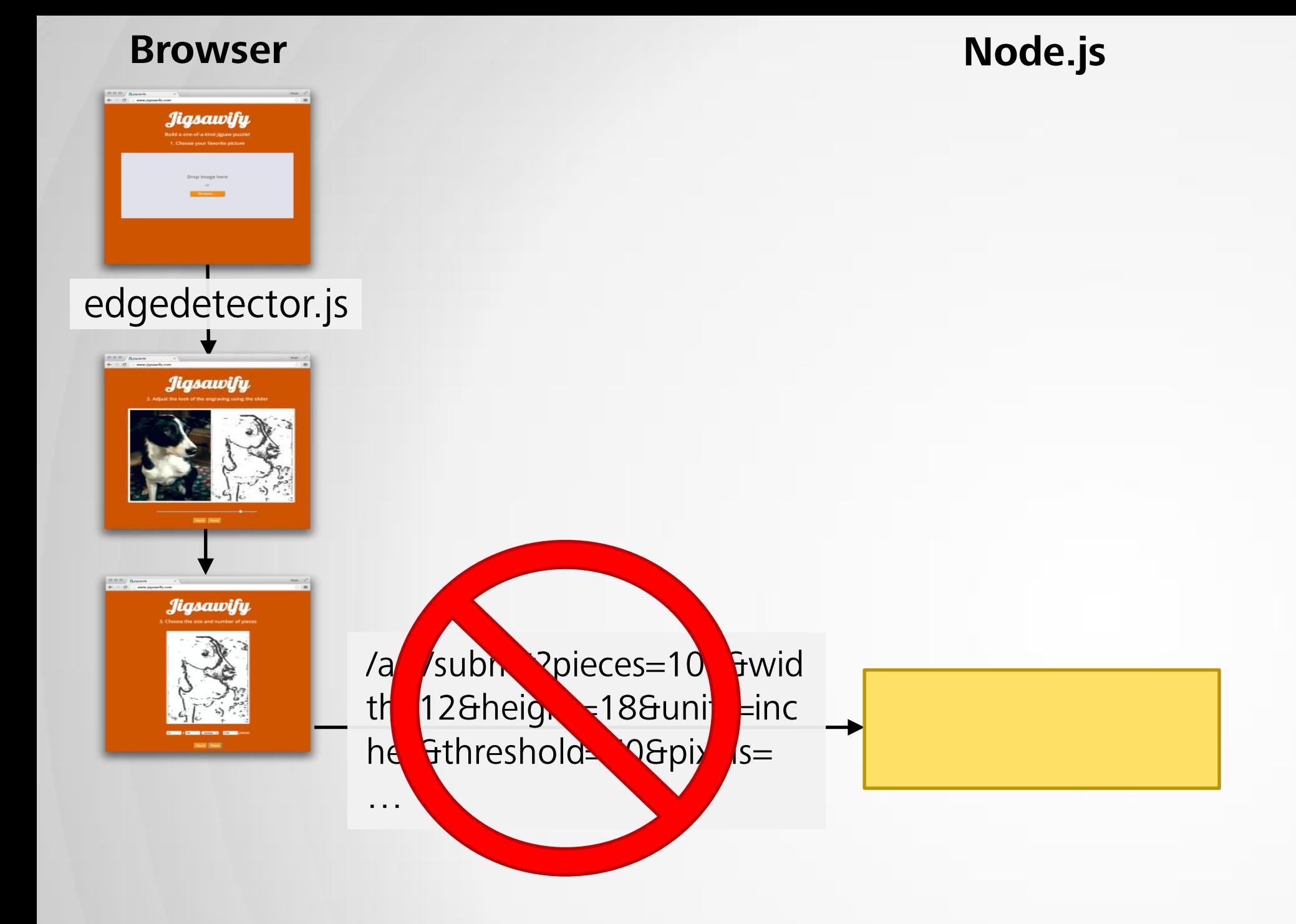

Too much data to encode as URL parameters

### **AutoCAD I/O**

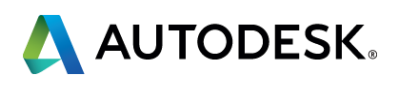

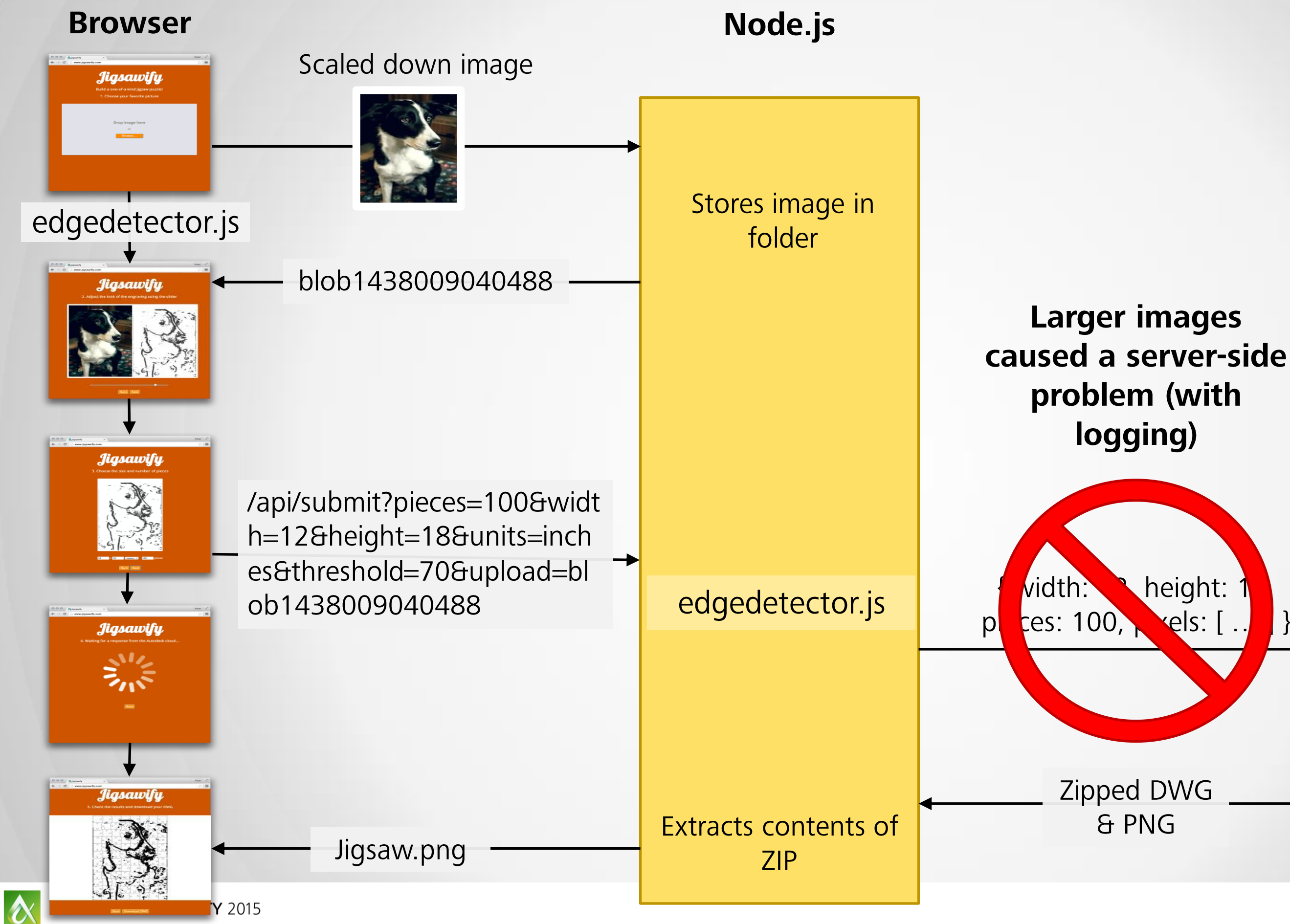

### **AutoCAD I/O**

height:  $\text{Nels:} [ \cdot ]$  $\left| \ \right|$ 

### **JigsawActivity**

Generates puzzle geometry, plots image

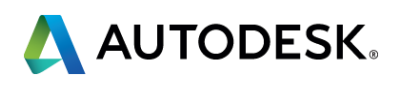

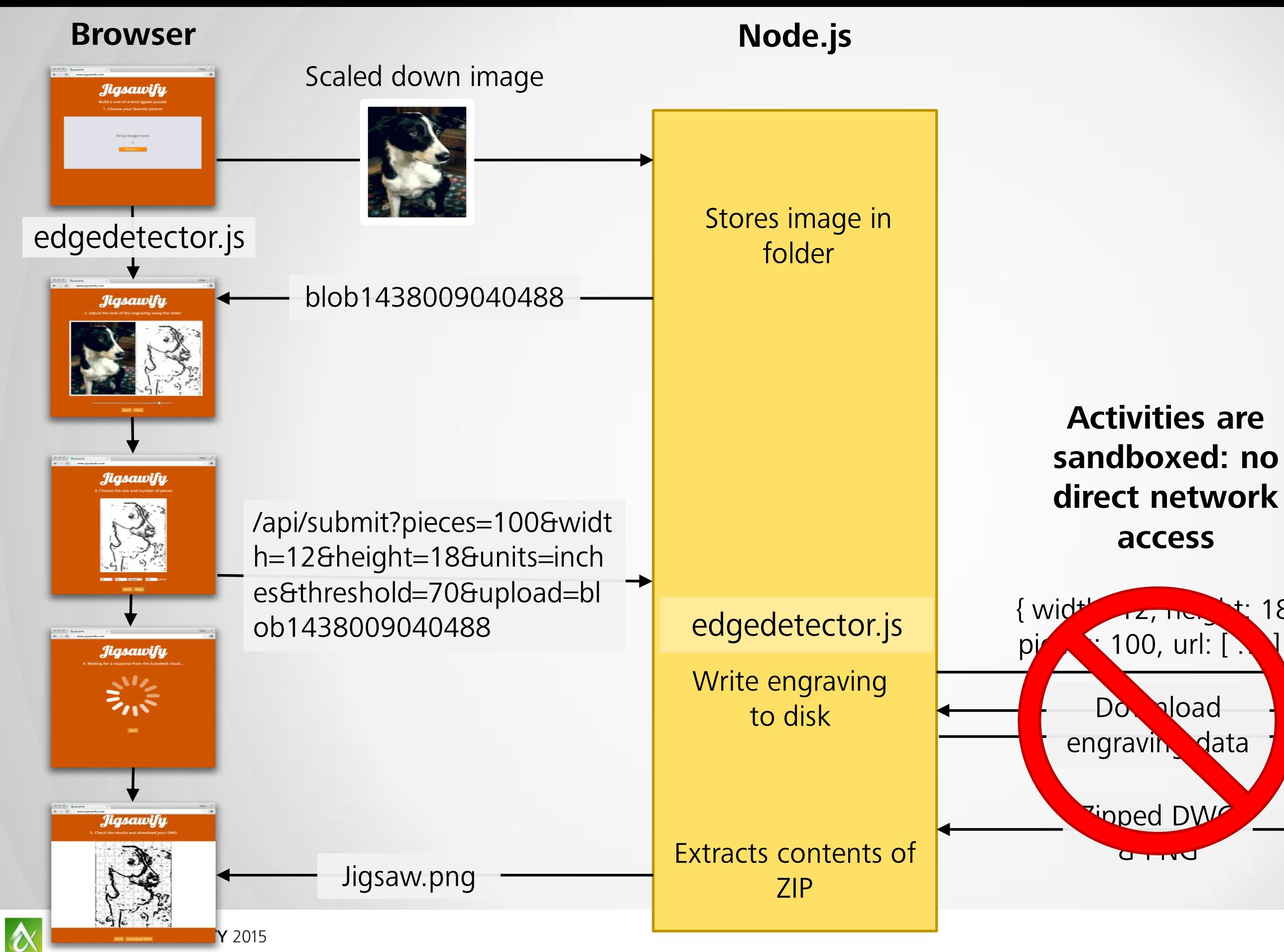

### **AutoCAD I/O**

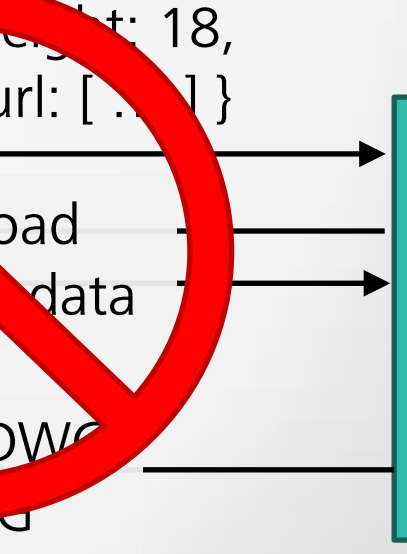

### **JigsawActivity**

Generates puzzle geometry, plots image

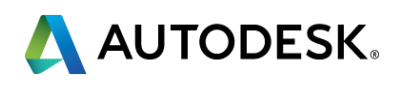

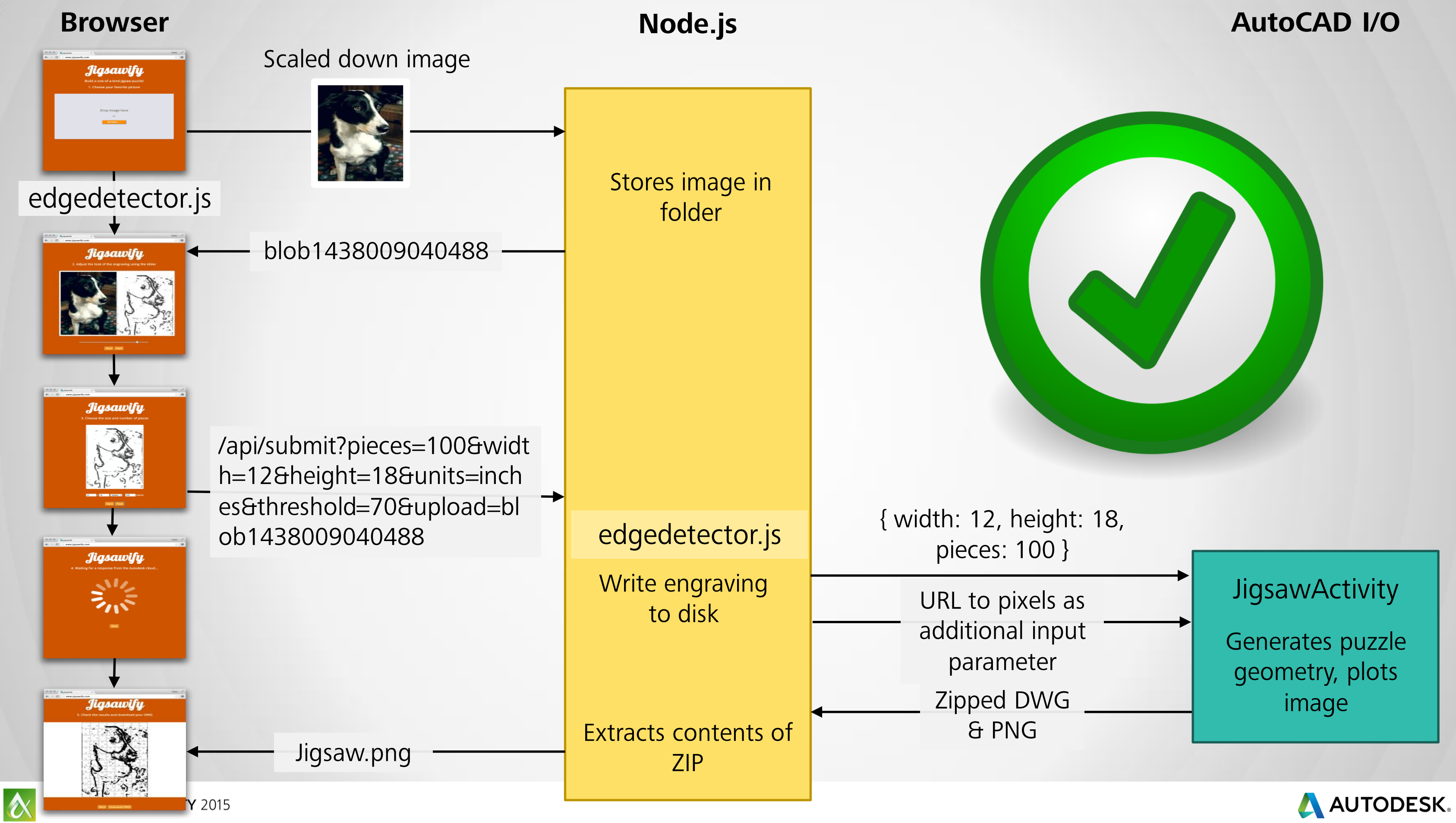

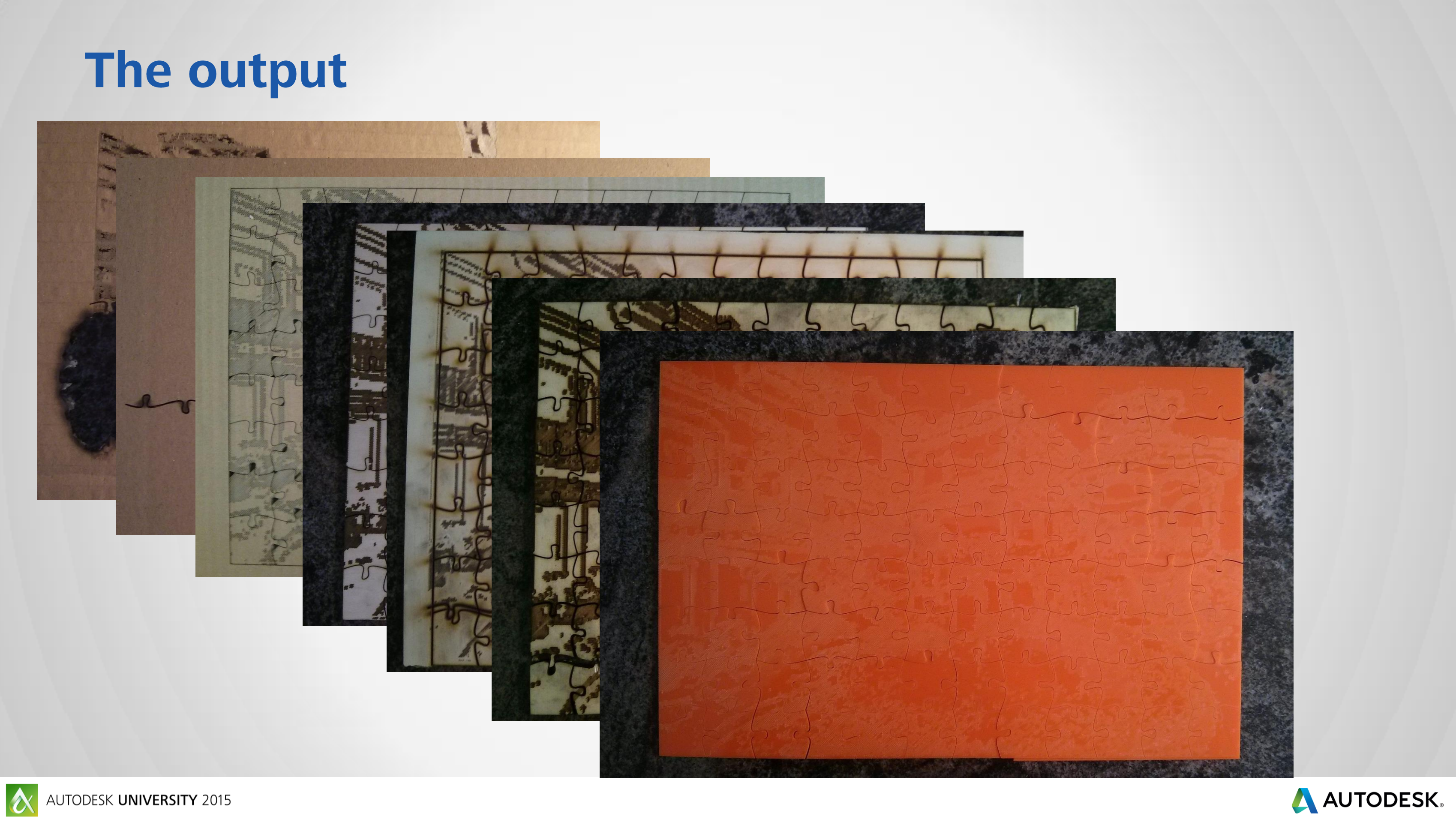

 $\bullet$ 

### **Summary**

- The scenario
- Getting started with AutoCAD I/O
- Creating core modules
- Creating & calling custom Activities

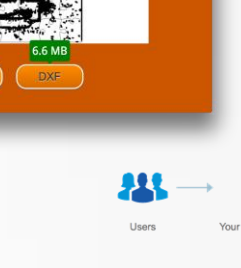

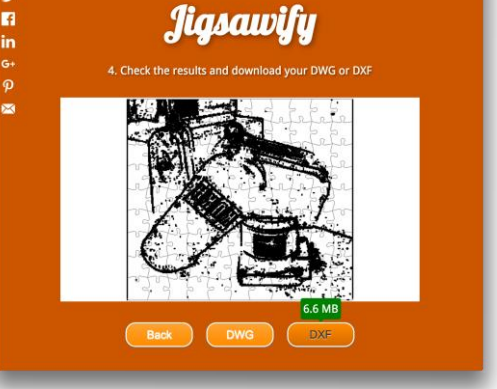

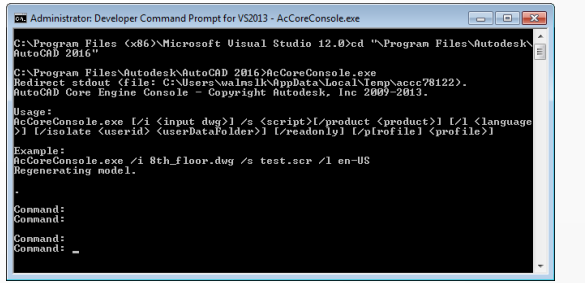

 $\begin{array}{cc}\n\textcircled{0} & \textcircled{1} & \text{A }\text{Jysawfy} \\
\textcircled{1} & \textcircled{2} & \text{www.} \text{liq}\n\end{array}$ 

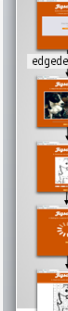

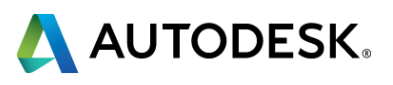

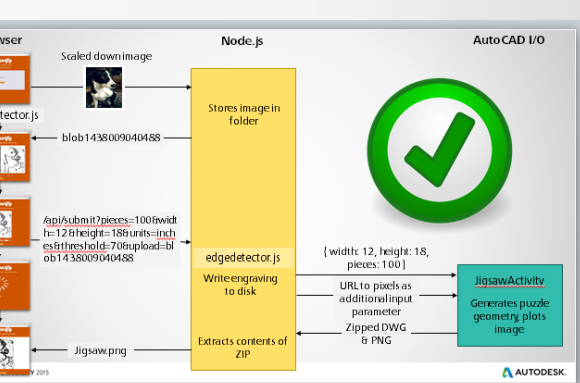

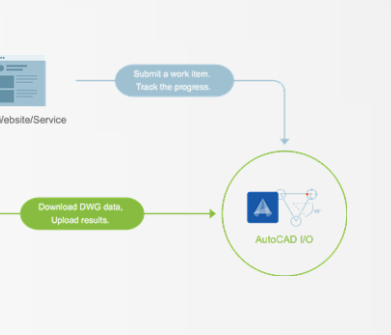

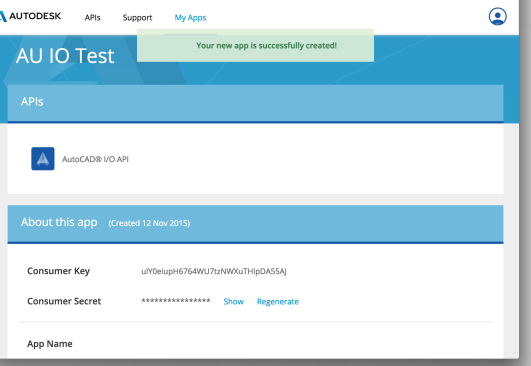

Kean  $x^2$ 

0 0 / A View App | Autodesk x

### Join a user research session at AU!

### Tell us what you think!

Multiple session times available on Wednesday and Thursday

> Get an Amazon Gift Card for joining!

**Web Developers, Unite! 90 minute Group Session** 

How are you using the Web APIs?

What APIs would you like to see next?

Share your work and hear what others are already doing with Web APIs

To sign up, scan the QR code or visit: **autode.sk/webdev** 

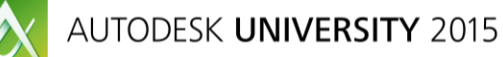

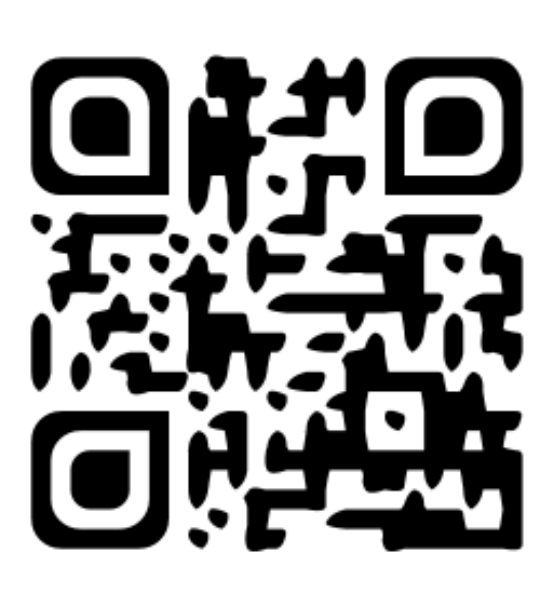

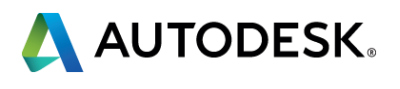

- Via the Survey Stations, email or mobile device.
- AU 2016 passes awarded daily!
- **Give your feedback after** each session.
- **Give instructors feedback** in real-time.

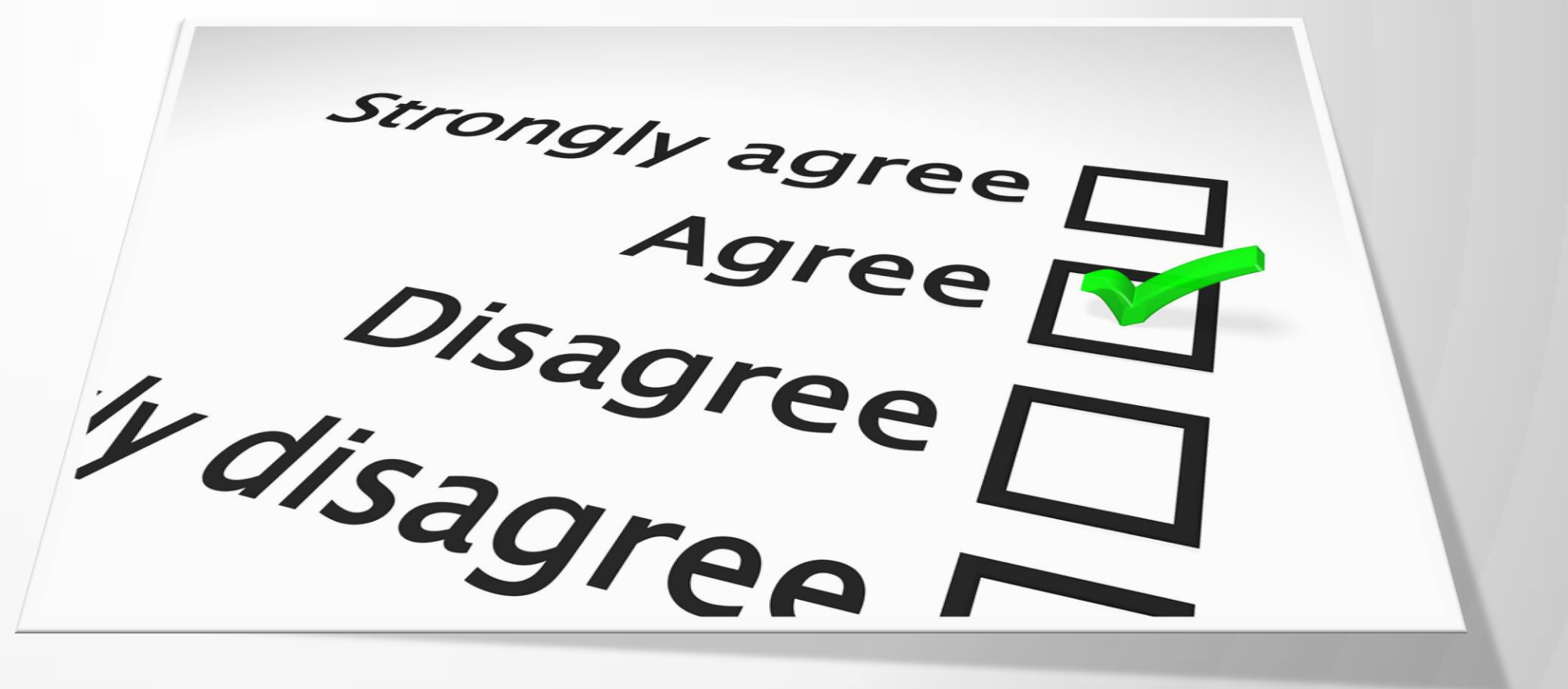

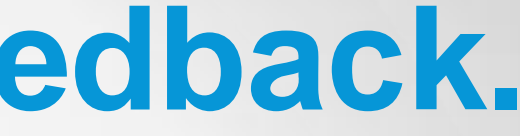

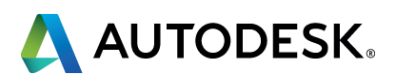

# **Be heard! Provide AU session feedback.**

- Seek answers to all of your technical product questions by visiting the **Answer Bar**.
- Open daily 8am-10am and Noon-6pm and<br>located just outside of Hall C on Level 2. located just outside of Hall C on Level 2.
- **Staffed by Autodesk developers, QA,** & support engineers ready to help you through your most challenging technical questions.

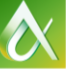

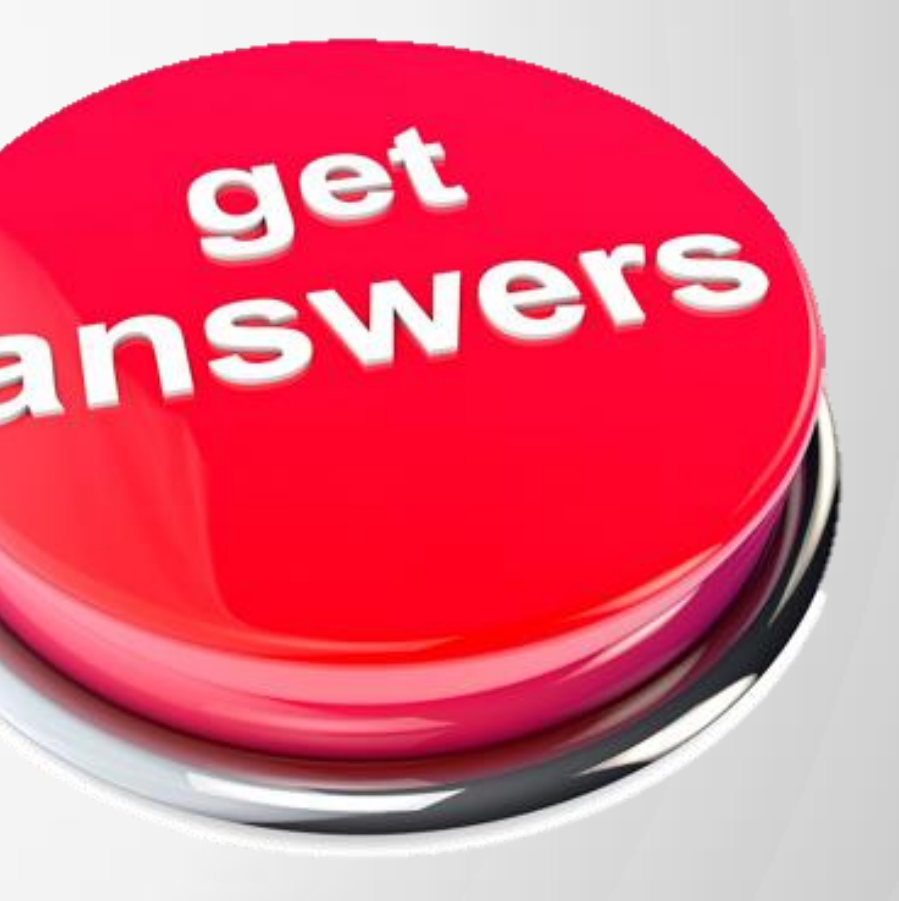

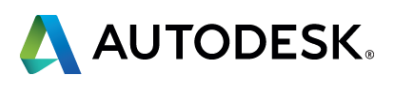

# **More Questions? Visit the AU Answer Bar**

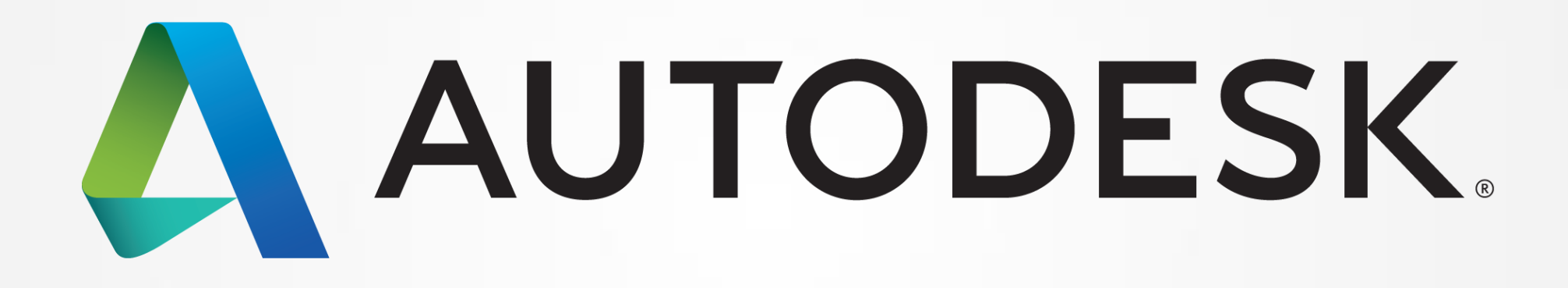

Autodesk is a registered trademark of Autodesk, Inc., and/or its subsidiaries and/or affiliates in the USA and/or other countries. All other brand names, product names, or trademarks belong to their respective holders. Aut graphical errors that may appear in this document. © 2015 Autodesk, Inc. All rights reserved.

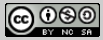